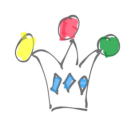

## $\pmb{\times}$

Intégration ODCS dans une application avec ODCS. Les panneaux de ODCS peuvent APEX en utilisant EMBED Un *branding* spécifique peut être utilisé ainsi être appelés avec le tag EMBED à l'intérieur des URLS, et être affichés dans des iframes.

ex: src= [»https://scdemos-scuscdc.documents.us2.oraclecloud.com](https://scdemos-scuscdc.documents.us2.oraclecloud.com/documents/embed/home/nameasc) [/documents/embed/home/nameasc](https://scdemos-scuscdc.documents.us2.oraclecloud.com/documents/embed/home/nameasc) » width=  $\approx 100\%$  » height=  $\approx 480$ "]

Cela fait disparaître le décor Oracle autour du panneau. [iframe src= »[https://scdemos](https://scdemos-scuscdc.documents.us2.oraclecloud.com/documents/embed/home/nameasc)[scuscdc.documents.us2.oraclecloud.com/documents/embed/home/nameasc](https://scdemos-scuscdc.documents.us2.oraclecloud.com/documents/embed/home/nameasc) » width=  $\approx 100\% \times \text{height} = \times 480^{\circ}$ ] Ref : [Documentation ODCS](http://docs.oracle.com/cloud/latest/documentcs_welcome/WCCCD/odcs-embed.htm#WCCCD3791)

Echantillons :

## $\pmb{\times}$

Panneau original avec le décor Oracle

## $\pmb{\times}$

Panneau inclus dans une page avec un décor/Logo spécifique au client (wordpress dans le cas de cet exemple)

## Author

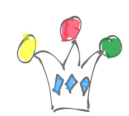

Branding spécifique avec Oracle Documents Cloud Service | 2

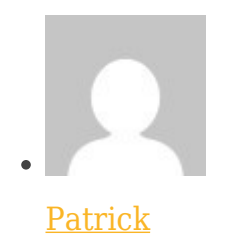

GPM Factory